## **Использование растровых изображений. Анимация**

## **Цели урока:**

• расширение и углубление знаний о графических возможностях среды языка Pascal ABC;

• развитие умений составления программ для решения практических задач из различных предметных областей;

• развитие познавательного интереса, логического и алгоритмического мышления. **Тип урока:** урок усвоения новых знаний и умений.

**Учащиеся должны уметь:** составлять программы с использованием растровых изображений. **Программное и методическое обеспечение урока:** система программирования Pascal ABC, учебное пособие «Информатика 11», § 7.2, материалы к уроку.

## **Ход урока:**

1. Организационный момент;

2. Объяснение нового материала;

Процедуры и функции для работы с растровыми изображениями содержаться в модуле **GraphABC**.

• LoadWindow (fname: string); - выводит в графическое окно рисунок из файла с именем fname.

• SetBrushPicture (fname: string); - устанавливает в качестве образца для закраски кистью образец, хранящийся в файле fname.

 $n :=$  LoadPicture (fname: string): integer; - загружает рисунок из файла с именем fname в оперативную память и возвращает описатель рисунка в целую переменную n.

DrawPicture (n, x, y: integer); - выводит рисунок с описателем n в позицию (x, y) графического окна.

DrawPicture (n, x, y, w, h: integer); - выводит рисунок с описателем n в позицию (х, у) графического окна, масштабируя его размеры к ширине w и высоте h. Если w<0, то рисунок зеркально отражается относительно вертикальной прямой, проходящей через х, если же h<0, то рисунок зеркально отражается относительно горизонтальной прямой, проходящей через у.

SetPictureTransparent (n: integer; b: boolean); *SetPictureTransparent (n, true)* устанавливает режим прозрачности при рисовании рисунка с описателем n.

• Redraw; - осуществляет перерисовку окна вывода, чтобы избежать мерцания экрана.

• SaveWindow (fname: string); - сохраняет содержимое графического окна в файле fname.

- SetPenColor (clcolor); устанавливает цвет пера.
- ClearWindow(clcolor); устанавливает цвет фона.

3.Выполнение практических заданий;

**Задание 1.** Составьте программу, которая рисует кирпичный домик со стеклянным окном и черепичной крышей на фоне леса и сохраняет полученный рисунок в файле **fon1.jpg**, образцы для закраски стен, окна, крыши – из файлов **kirpichi.jpg, steclo.jpg, ch,jpg**.

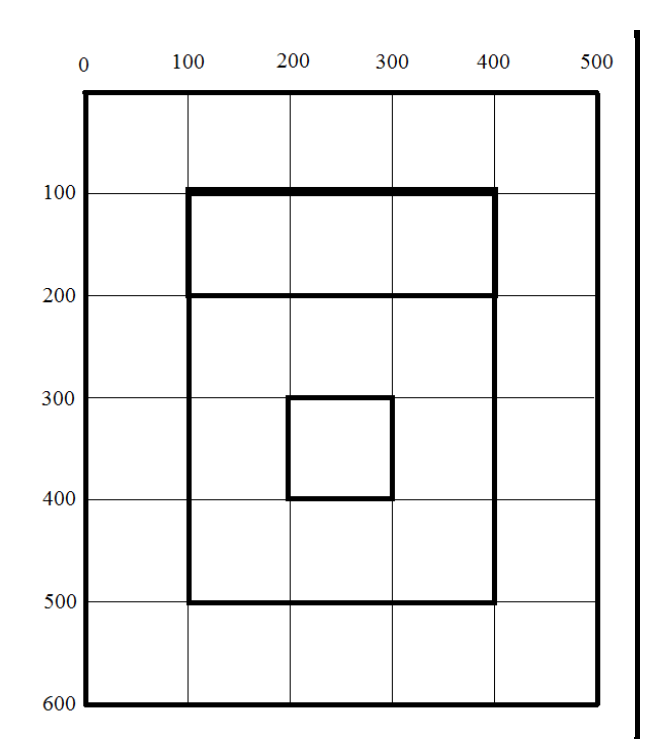

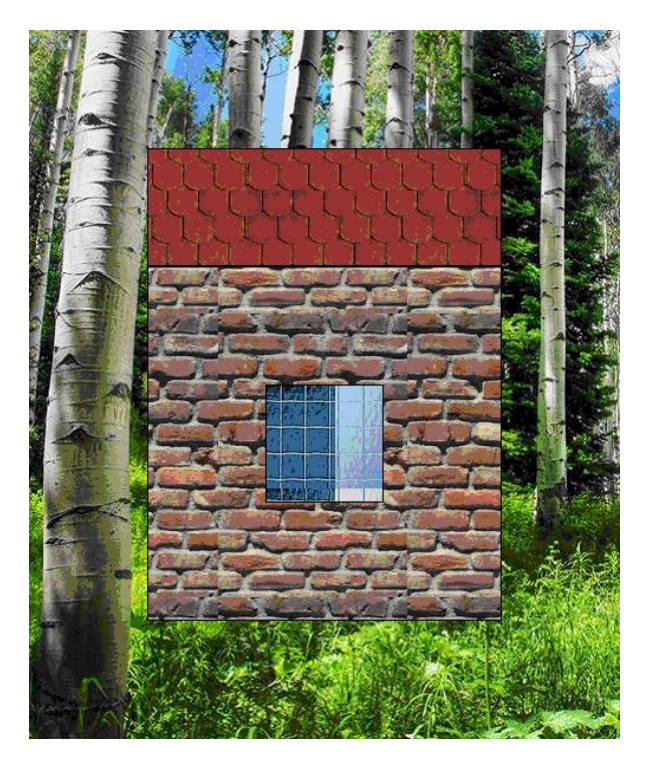

```
program dom;
uses crt, GraphABC;
begin
SetWindowSize (500,600);
LoadWindow('fon.jpg');
SetBrushPicture('ch.jpg');
Rectangle (100,100,400,200);
SetBrushPicture('kirpich.jpg');
Rectangle(100,200,400,500);
SetBrushPicture('steclo.jpg');
Rectangle (200,300,300,400);
SaveWindow('Домик.jpg');
end.
```
**Задание 2**. Составьте программу, которая рисует пейзаж и сохраняет полученный рисунок в файле с именем **Пейзаж.bmp**. Цвет фона – голубой. Цвет пера для рисования – голубой. Образцы для закраски солнца, облака, травы – из файлов **sun.jpg, cloug.jpg, grass,jpg**. Координаты для рисования пейзажа представлены на рисунке.

```
program dom;
uses crt, GraphABC;
begin
SetWindowSize (800,600);
ClearWindow(clBlue);
SetPenColor (clBlue);
SetBrushPicture('sun.jpg');
Circle(700,100,100);
SetBrushPicture('cloud.jpg');
Circle(200,100,50);
Circle(300,100,50);
Circle(150,150,50);
Circle(250,150,50);
Circle(350,150,50);
SetBrushPicture('grass.jpg');
Rectangle (0,400,800,600);
SaveWindow('Пейзаж.jpg');
end.
```
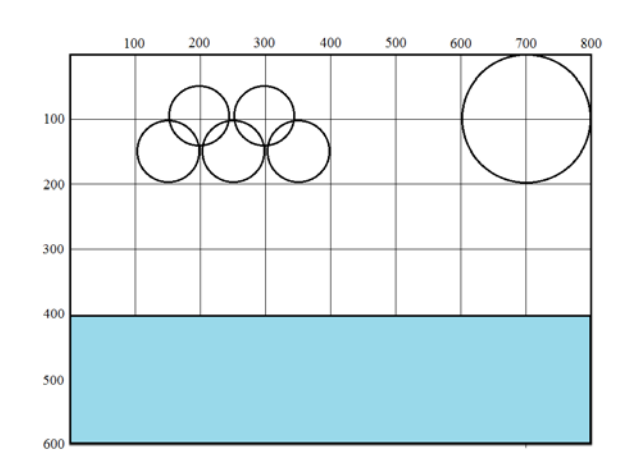

**Задание 3.** Разберите и выполните программу на компьютере, которая выводит на экран изображение лебедя и его отражение в воде на фоне озера и сохраняет полученный рисунок в файле **Лебединое озеро.bmp.**

Размер рисунка с изображением озера – 800 х 599 пикселей, размер рисунка с изображением лебедя – 320 х 185 пикселей.

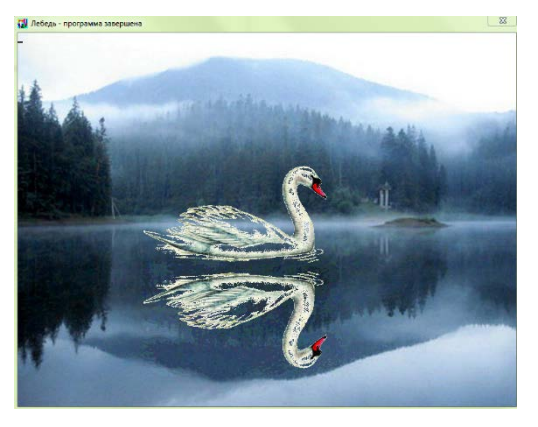

```
program swan;
uses crt, GraphABC;
var
n, m : integer;
begin
SetWindowSize (800,599);
SetWindowCaption('Лебедь');
m:=LoadPicture('Lake.jpg');
n:=LoadPicture('swan.gif');
SetPictureTransparent(n, true);
DrawPicture(m,0,0);
DrawPicture(n,200,200);
DrawPicture(n,200,550,320,-185);
SaveWindow('Лебединое озеро.bmp');
end.
```
4. Домашнее задание: §7 (п. 7.2)

## **Использованная литература:**

1. Заборовский, Г.А. Информатика в 11 классе: учеб. -метод. пособие для учителей общ. сред. образования с белорус. и рус. яз. Обучения / Г.А. Заборовский, О. Н. Лапо. Минск, 2012.

2. Овчинникова, Л.Г. Информатика. Рабочая тетрадь для 11 класса: пособие для учащихся учреждений общ. сред. образования с белорус. и рус. яз. обучения / Л. Г. Овчинникова. Минск: Аверсэв, 2018, 2019.